# PHL 1000 Introduction to Logic

*Textbook*: thelogiccafe.net/logic (free and online) *Administrative matters*: see the week-by-week description in Moodle for what to do when and the syllabus for grade details. moodle.oakland.edu

## **I. Logic…the idea**

In this course we study the basics of reasoning and inference to conclusions. Here's a take on our entire course in a nutshell.

First, a big part of the class is a matter of formal, symbolic reasoning. *Example*: Either a Democrat or a Republican will win the election, it's not going to be a Republican this time, so a Democrat will win. This little bit of reasoning is straightforward. You might think of it this way: There are two serious possibilities D or R. But it won't be R, so D. I symbolize to stress a form.

Still, as I write this in 2018, you may say: "don't count the Republicans out yet!" Your point is not to object to my style (*form*) of reasoning but to its *content*.

When content, the supposed factual basis, is at issue, you may have to argue informally or inductively. Example 2: You might say that people change their minds and it's long before November. Thus, you conclude, we should not yet assume that Republicans can't hold on and win. This is based not on form but on you best interpretation of the political information you now have.

#### **II. The important things to do to pass this course!**

- a) Work your way through our textbook:<http://thelogiccafe.net/logic/> starting with the first two tutorials of chapter one as our first topic. And the most important part of this is doing the exercises. When these exercises get difficult (in week 1 or week 14!) make sure you come to WebEx for our online problem sessions.
- b) Make sure you do all the main graded work with strict deadlines: The Moodle Quizzes and the two Exams. Together this amounts to 75% of your grade.
- c) Third and less important as you get started: Look to the smaller matters (like Postings) as incentive to keep you going. These are details. But keeping up with these will really help. Still, they are of lesser import so don't stress on them. There are no strict deadlines for getting to this stuff but best not to be put it off for long. We should talk if you're not soon getting comfortable with these details.

## **III. Using a Mac? Or an Amazon Fire tablet?**

a) Macs: I'd not bother with Araucaria because of all the security settings you need to set to get it running. Draw things up by hand as in IV. c) below. BUT if you want to know how to make your Mac do your bidding(!), then look to the directions on Moodle to install Araucaria. ALSO: You will need to let your Mac run Adobe Flash. <https://helpx.adobe.com/flash-player/kb/enabling-flash-player-safari.html>

b) Amazon Fire: You won't be able to Araucaria on most tablets. So, there are alternative methods like IV. c) below. But you can get Flash running on most non-iPad tablets. For the Fire it's a little harder: I'd install Puffin or FlashFox browsers to do this.<https://www.laptopmag.com/articles/fire-tablet-sideload-apps>

**IV. Details and how to get on week-by-week in the class (but less important than what is mentioned just above).**

a) The learning material is in the Logic Café, [http://thelogiccafe.net/logic.](http://thelogiccafe.net/logic) (The name comes from the days when Java and JavaScript programming was new and it was popular to name your website that way. I was first but there were other logic cafes!) Anyway, go to the first chapter outline and you'll see something like this:

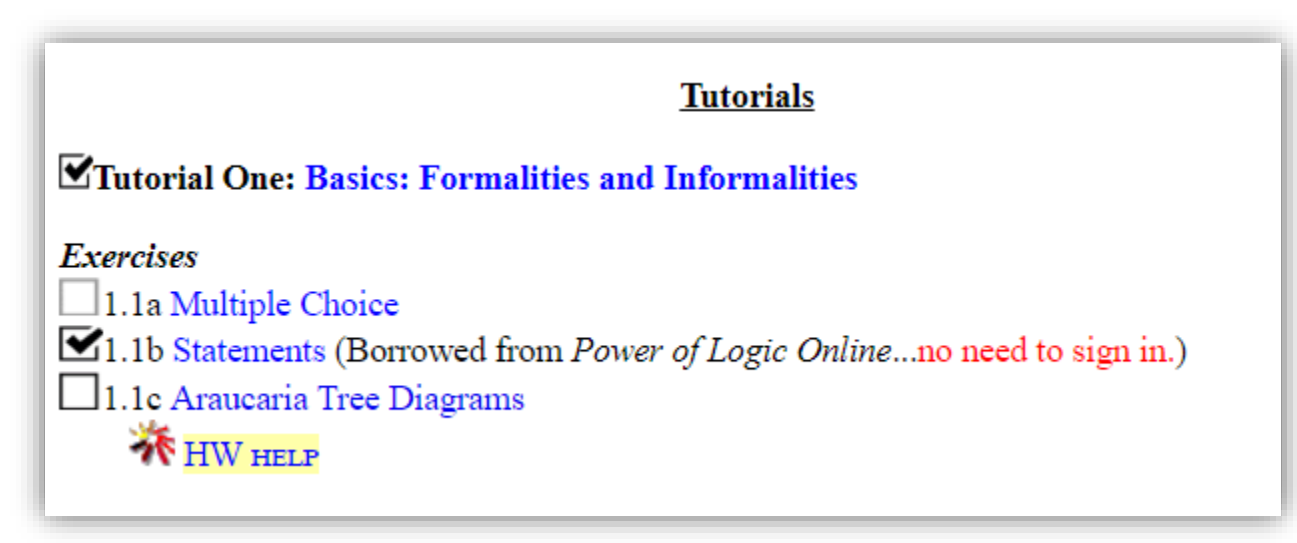

The check mark's show what has been completed from the very first tutorial. If you look closely you will see that one of the two unchecked boxes is darker than the other, 1.1c. If you click this darker box you will get a check mark…this is because I'm borrowing an exercise from another textbook and so the Logic Café can't keep track. But for 1.1a, that's exercise a from chapter 1 and tutorial 1, you need to complete the exercise to get the checkmark.

- b) *Don't get behind*. Nothing is really due until the second week of class, but logic is like a new language and it will seem like gibberish when I suddenly move from "If a Republican wins then a Democrat doesn't" to this odd bit of terminology: 'R>~D'. Sorry, you'll have to get used to the symbols for the symbolic logic part!
- c) Come on *WebEx* (or see the recordings) when you get a chance. WebEx is our online classroom. We can talk and I can show you how to do things. And you can show me any problems you're having. I require that you come on just 5 times over the entire term. Easy points for 5% of the grade!
- d) *Posting* (5%) and *replies* to others (another 5%). Often but not always these postings will involve drawing up a little diagram of the reasoning. Here's a little example:

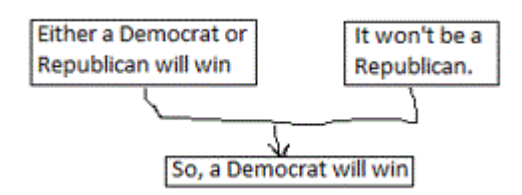

Too ugly? I used Paint to draw this up. But you should try to use the (optional) drawing program described in the Logic Café. This is *Araucaria* and (if you can stand it long enough to get used to it!) you'll save some time and have neater argument drawings. Or you can draw things up by hand and take a smartphone picture. Upload the picture to your computer and post.

e) *Café checks!* Each topic period, you'll be asked to find a "key phrase"…don't try to figure out what the phrase might be; look for it. This is an easy 5%. Look for the big red marker as you work though the Logic Café. It may be in the readings or in the exercises. Here's what to look for:

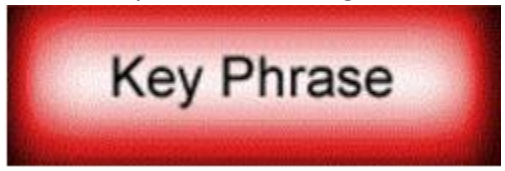

Can't find a key phrase some week? Come to a WebEx session and I'll give out the phrase for free.

- f) *Online lectures*…fast-paced videos describing each topic's work. So, set aside a 15 or 20 minutes to quickly get the overview.
- g) The *Café reading*…each topic involves two or three tutorials. Work your way through these *slowly*.
- h) Homework *exercises* in the Logic Café. 0% These are ungraded (except for a few postings). But they are the essential prep work for the Moodle quizzes and Exams.
- i) Questions? Suggestions for WebEx times? See the forums near the top of our Moodle page: moodle.oakland.edu. I have these forum posts sent straight to my email and smartphone where they are given first priority.
- j) We have two on-campus exams. One during the seventh week of class and then the final on a Saturday of exam week. (Yes, OU allows us to meet at most 3 times for an "online" class. And, sorry, the final *must* be on a Saturday per OU rules.) BUT if you're from out of state or just can't make it, we'll find a way (a "proctor" is allowed, someone official who gives the exam.

# **V. More details repeated from what is already in your email.**

- **Mac** (including iPad) or **Amazon Fire** or **Android** users can use the Cafe and Moodle pages but will need to enable Flash. <https://helpx.adobe.com/flash-player/kb/enabling-flash-player-safari.html> for Mac help. If you have a tablet or phone, you will need to install a Flash browser like Puffin. This is easy on an iPad on Android (from the appStore) harder on a Fire. See the *PDF Class Introduction and Details* near the top of the Moodle or Cafe pages.
- We do two in-class **exams**, a midterm and a final. You will see some details on the Moodle page. But no need to panic if you live far away from Oakland. OU allows a "proctor" someone official to give the exam in your home area.
- We'll do lot's of **WebEx**. That's OU's online classroom and we'll use it for problem sessions. I require only that people come to seven of these (and watching the recording counts for credit but is not a valuable for learning as coming to the session live). Good times? Let me know under ["Suggested WebEx times"](https://moodle.oakland.edu/mod/forum/view.php?id=3334856). Days? Noon-time? Evenings? Weekends? I'll try to schedule WebEx 3 to 8 hours every week. If you come in for twenty to sixty minutes each week, you're probably going to get the logic idea. (P.S. You can get a WebEx app for your phone or tablet from the app store. Again a little harder if you have a Fire tablet but still possible.)
- Don't sweat the *optional* **Araucaria** drawing program for postings. It's pretty easy to install on a Windows machine. There are directions in Moodle for using it on a Mac. But Mac security makes it hard and probably not worth it. Same with phone or tablet. There are lots of ways to draw on a computer and (easiest alternative of all) draw by hand, take a snapshot with your phone and upload to Moodle.